# 0.1 V13 - Versuchsanleitung

Änderungen und Bemerkungen

#### V13 PRISMENSPEKTROMETER

# 0.1.1 Stichwörter zur Versuchsvorbereitung

Wellenlänge, Frequenz, Lichtgeschwindigkeit, Brechzahl, Strahlengang in einem Prisma, Erzeugung parallelen Lichts, Dispersion, Atomspektren, Emissions- und Absorptionsspektren

#### 0.1.2 Prismenspektrometer

Das Prismenspektrometer ist zur Messung von Lichtwellenlängen im sichtbaren Bereich geeignet. Da man die Dispersion des Prismenglases, d.h. seine wellenlängenabhängige Brechzahl nicht kennt, muss man das Gerät mit Licht bekannter Wellenlänge eichen. Eine absolute Messung von Wellenlängen ist auf andere Weise möglich. Sie wird mit einem Gitterspektrometer durchgeführt. Der prinzipielle Aufbau eines Prismenspektrometers ist in der Abbildung 13.1 dargestellt.

## BILD EINFÜGEN ABB 13<sub>-1</sub>

Die von der Lichtquelle LQ beleuchtete Spaltblende S befindet sich in der Brennebene der Linse L 1. Das aus dem Spalt austretende zu untersuchende Licht verlässt die Linse L1 also als Parallelstrahlbündel. Es durchläuft unter zweimaliger Brechung das Prisma P und wird durch die Linse L 2 in deren Brennebene B wieder fokussiert. Dadurch werden in der Ebene B Bilder des Spalts S beobachtet (schmale Striche). Im Prinzip kann man diese Bilder auf einer Mattscheibe in B beobachten.

Mit einer solchen Anordnung kann man die Wellenlängen von Licht im sichtbaren Bereich  $400$ nm <  $<$  ~700 nm messen, da der Brechungsindex n des Prismenglases von der Wellenlänge des Lichts abhängt: n  $= n()$  (Dispersion). Emittiert die Quelle Licht mehrerer Wellenlängen, so wird das einfallende Lichtbündel durch unterschiedliche Brechungen an den Prismenflächen in Teilbündel zerlegt. Die Lage der farbigen Linien-Spaltbilder in der Ebene B ist dann den Wellenlängen der Teilbündel eindeutig zugeordnet. Diese Eindeutigkeit rührt daher, dass im sichtbaren Bereich des Lichts der Brechungsindex monoton mit abnehmender Wellenlänge ansteigt. So hat beispielsweise in der Abbildung 13.1 das Lichtbündel, das den gestrichelten Linien entspricht, eine größere Wellenlänge als das mit einer gepunkteten Linie gezeichnete.

## 0.1.3 Erläuterungen zum Versuch

Bei diesem Versuch wird ein fertig justierter Bunsen-Spektralapparat benutzt (siehe Abbildung 13.2). Er besteht aus einem Prisma P, einem Spaltrohr S, einem Fernrohr F und einem Skalenrohr R. Die Funktion von Spaltrohr und Frontlinse des Fernrohrs sind aus den obigen Überlegungen bekannt. Durch das Okular des Fernrohrs beobachtet man die zwischen Frontlinse und Okular liegenden Spaltbilder (Lupenwirkung).

BILD EINFÜGEN ABB 13<sub>-2</sub>

Am Ende des Skalenrohrs R befindet sich eine beleuchtete Skala. Sie liegt in der Brennebene der Skalenrohrlinse und wird durch diese und die Frontlinse des Fernrohrs nach Reflexion des die Skala abbildenden Lichtbündels an einer Prismenoberfläche so abgebildet, dass sie in derselben Ebene wie die Spaltbilder erscheint, was man durch Parallaxenfreiheit bemerkt. Dadurch ist es möglich, jeder Wellenlänge einen Skalenwert zuzuordnen. Den Zusammenhang zwischen beiden bezeichnet man als Dispersionskurve des Spektralapparats.

lemwert zuzuordnen. Den Zusammenhang zwischen bei<br>Das Prismenspektrometer ist zur Messung von Licht. den bezeichnet man als *Dispersionskurve des Spektral*<br>wellenlängen im sichtbaren Bereich geeignet. Da man *apparats.*<br>Li Zur Aufnahme einer Dispersionskurve und damit zur Eichung des Spektralapparats benutzen Sie die sieben lichtstärksten Linien des Heliumgases, deren Wellenlängen in der Tabelle 13.1 verzeichnet sind. Zur sicheren Identifikation sind die angegebenen Linien grob nach ihren Helligkeiten sortiert. Zur Eichung betreiben Sie eine mit Helium gefüllte Spektrallampe mit einem Vorschaltgerät für Gasentladungslampen. Das Skalenrohr wird mit einer kleinen Tischlampe beleuchtet. Der Fernrohrtubus wird so verschoben, dass man die Spektrallinien scharf sieht (Einstellung danach nicht mehr verändern!). Dann verschiebt man den Auszugstubus am Skalenrohr, bis auch das Bild der beleuchteten Skala R scharf und deckungsgleich mit den Spektrallinien erscheint. Nur diese Justierung ermöglicht eine parallaxenfreie und damit genaue Ablesung für Eichung und Messung. Durch Schwenken des Fernrohrs F erscheinen verschiedene Spektrallinien- und Skalenbereiche im Blickfeld.

> Tragen Sie auf Millimeter-Papier (DIN A4) die abgelesenen Skalenteile auf der y-Achse (kleinere Papierseite) und die zugehörigen Wellenlängen auf der x-Achse (größere Papierseite) auf. Sie erhalten dann aus den eingetragenen Wertepaaren die monoton fallende Eichkurve. Nach Eichung lassen sich mit ihr Wellenlängen unbekannter Spektrallinien ermitteln.

# 0.1.4 Aufgabenstellung

- Nehmen Sie die Eichkurve des gegebenen Spektralapparats mit Hilfe der in Tabelle 13.1 aufgelisteten Helium-Spektrallinien auf.
- Bestimmen Sie mit Hilfe der im Aufgabenteil 1 erhaltenen Eichkurve die Wellenlängen der

<span id="page-1-0"></span>lichtstärksten Linien einer Spektrallampe mit unbekanntem Fullgas. Identifizieren Sie dieses Gas ¨ anhand der in Tabelle 13.2 aufgelisteten Spektrallinien.

• Messen Sie die Wellenlänge(n) der Absorptionskante(n) eines Farbglases. Hierbei wird als Lichtquelle eine ein kontinuierliches Spektrum liefernde Glühlampe verwendet.

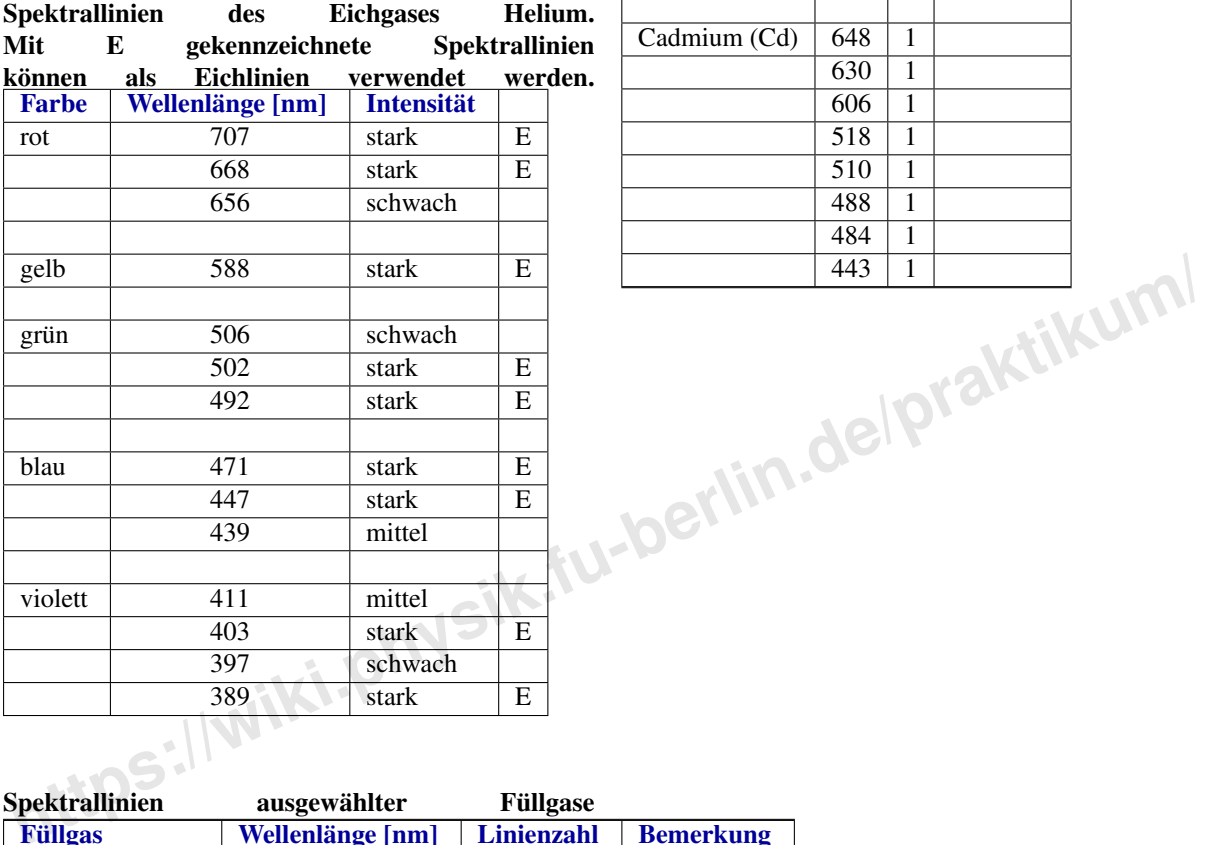

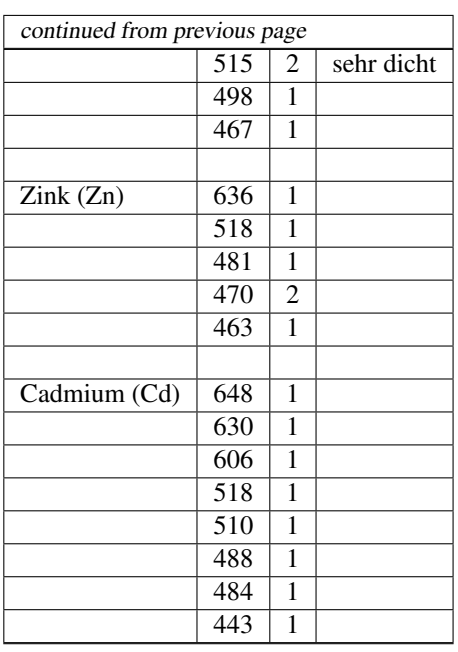

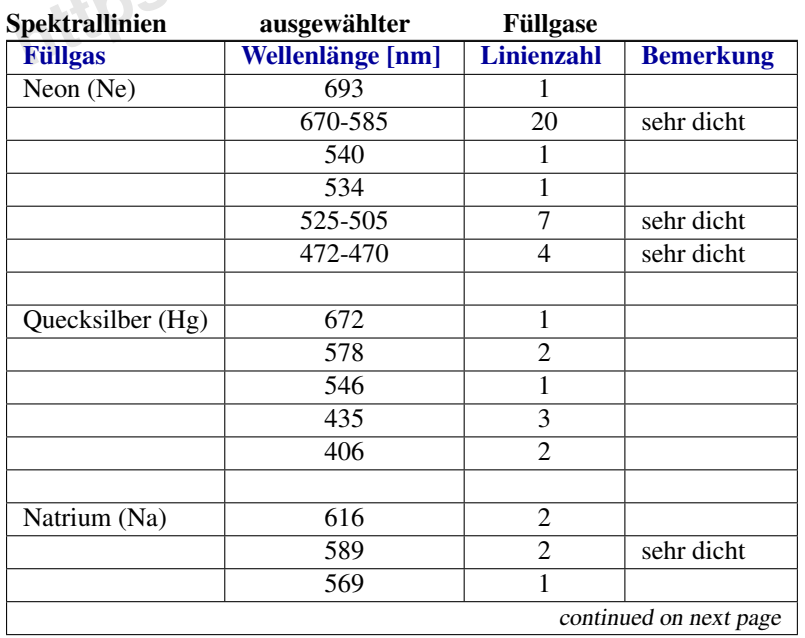